## How to sign up for King Soopers Community Rewards and link to FPCL

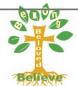

Go to: <a href="https://www.kingsoopers.com/i/community/community-rewards">https://www.kingsoopers.com/i/community/community-rewards</a>

**Step #1** – Create or Sign-In to your Digital King Soopers Account:

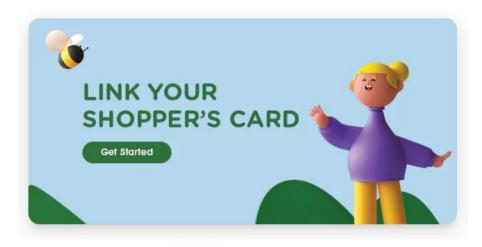

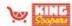

Sign In

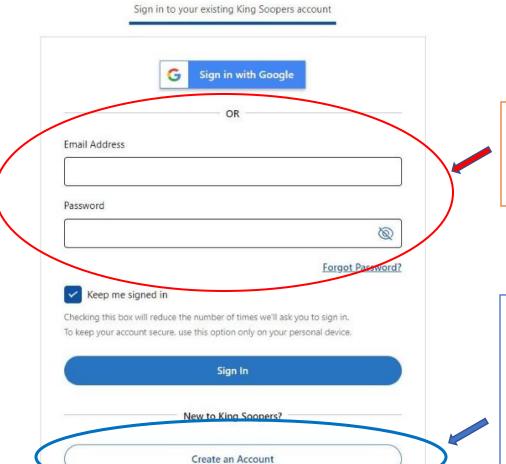

pg. 1

If you already have a King Soopers (SooperCard) account, enter the email address associated with that account here along with the password.

If you do not have a King
Soopers (SooperCard) account,
click here to create one. \*note –
unless you or your family
member are new to the area,
most everyone already has an
account. This is the same
account that you use when
entering your phone number at
the grocery store.

## How to sign up for King Soopers Community Rewards and link to FPCL

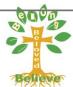

## Step #2- Select FPCL from the "Find an organization" link

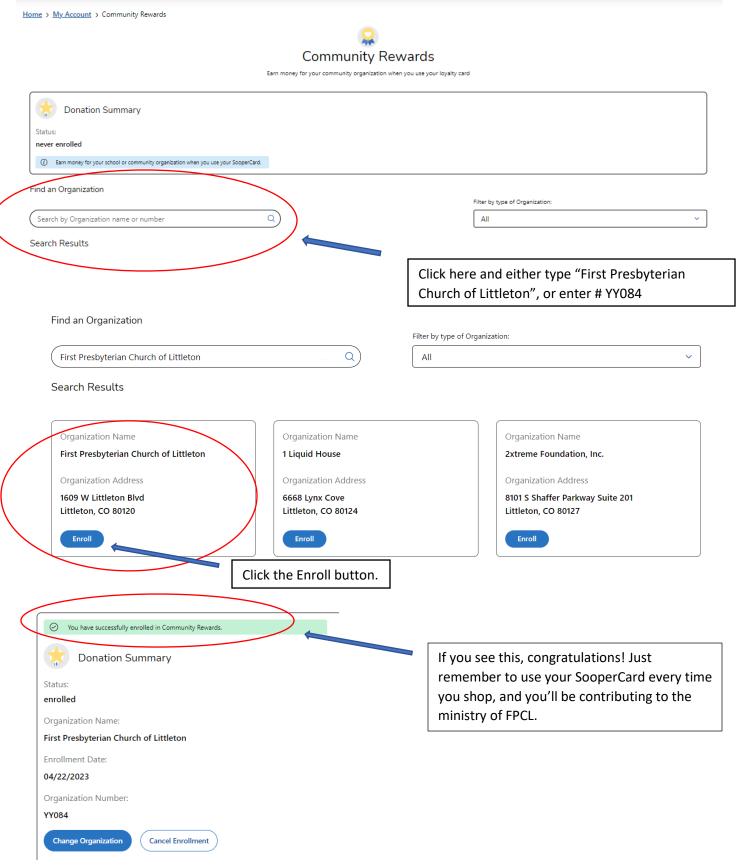